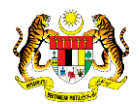

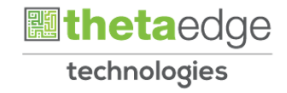

## SISTEM PERAKAUNAN AKRUAN KERAJAAN NEGERI (iSPEKS)

## USER MANUAL

# Batas Perbelanjaan Mengurus Dan **Threshold** (Peringkat Jabatan)

# (BAJET)

Untuk

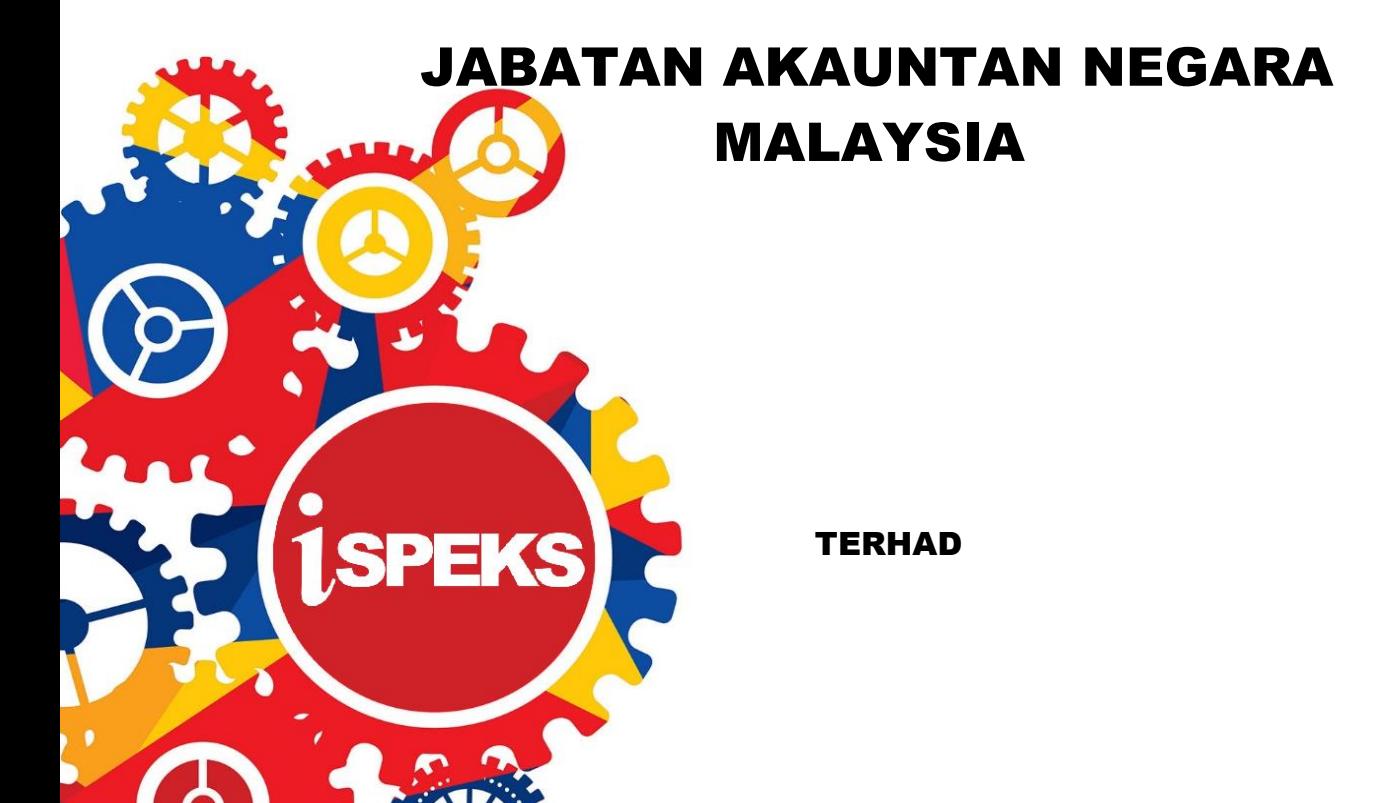

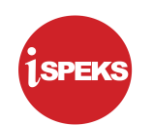

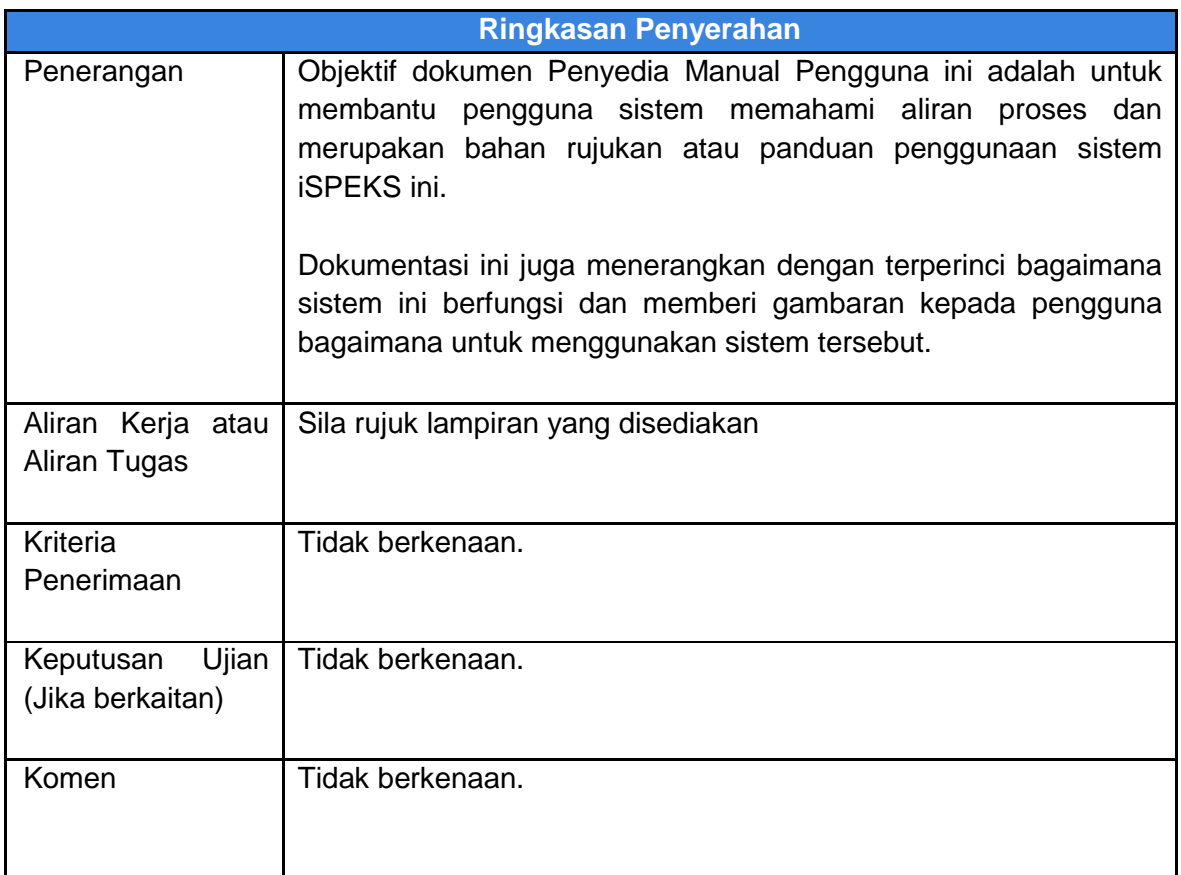

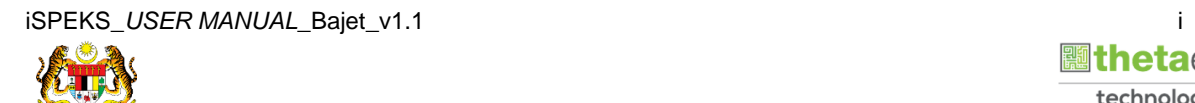

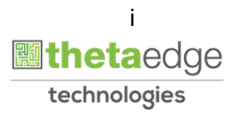

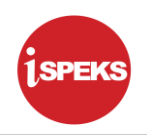

### **Pentadbiran dan Pengurusan Dokumen**

#### **Semakan Dokumen**

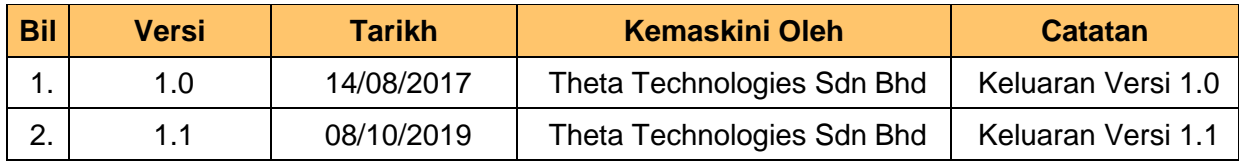

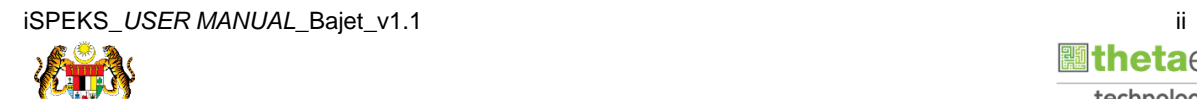

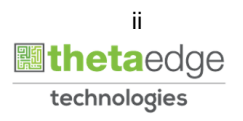

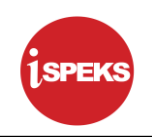

#### **ISI KANDUNGAN**

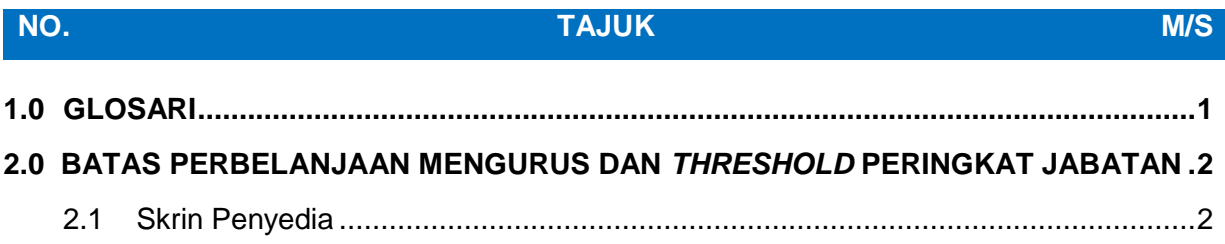

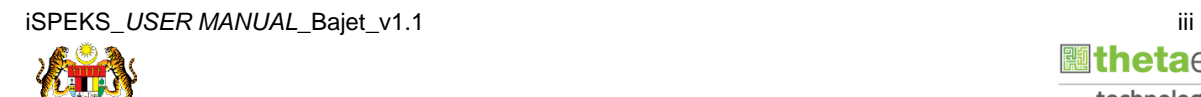

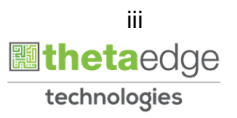

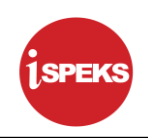

## <span id="page-4-0"></span>**1.0 GLOSARI**

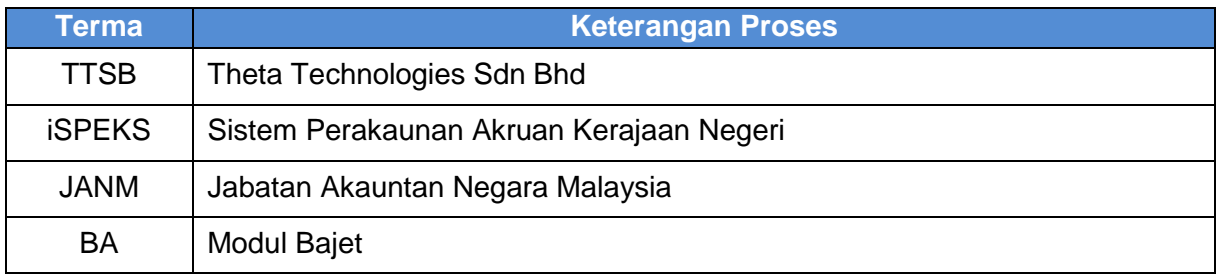

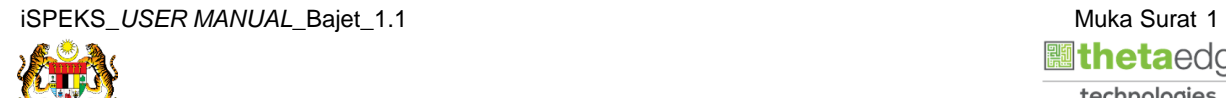

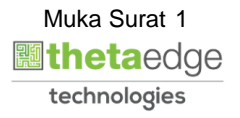

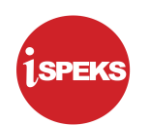

#### <span id="page-5-0"></span>**2.0 BATAS PERBELANJAAN MENGURUS DAN** *THRESHOLD* **PERINGKAT JABATAN**

Skrin ini digunakan untuk Penyedia Batas Perbelanjaan Mengurus dan *Threshold* Peringkat Jabatan. Penyedia di skrin ini disediakan oleh PKN. Semasa proses Permulaan Bajet dilakukan, rekod Batas Perbelanjaan Mengurus dan *Threshold* dari tahun sebelumnya akan di bawa ke tahun semasa untuk dijadikan rujukan semasa Penyedia Batas.

#### <span id="page-5-1"></span>**2.1 Skrin Penyedia**

Pegawai Penyedia PKN akan membuat Penyedia maklumat bagi Batas Perbelanjaan Mengurus dan *Threshold*.

**1.** Skrin **Log Masuk** dipaparkan.

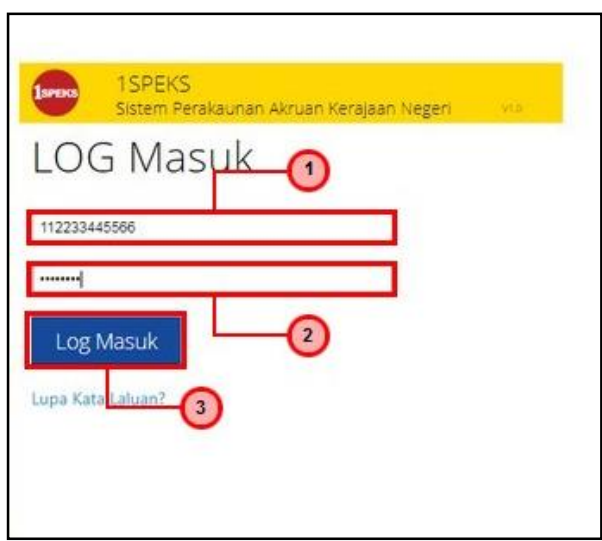

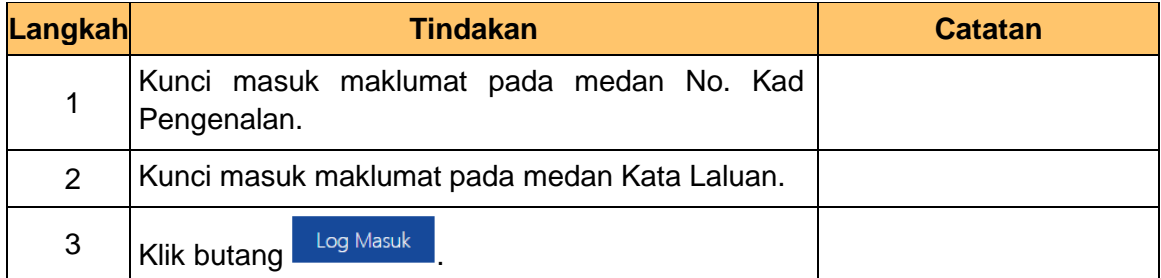

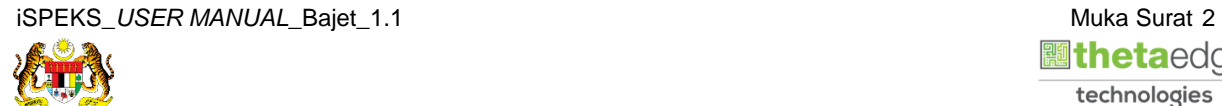

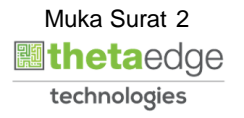

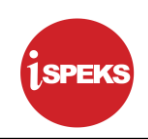

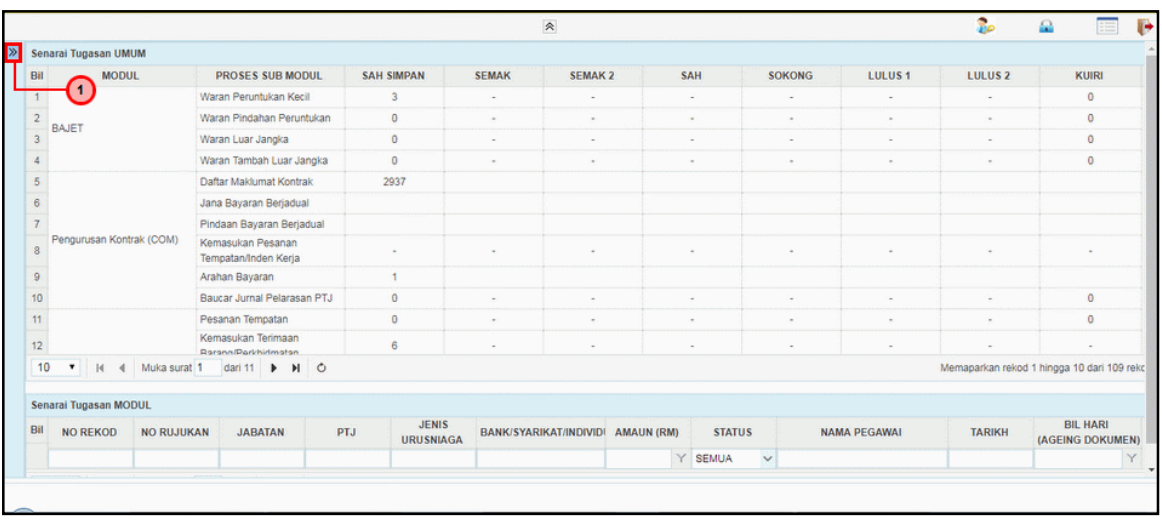

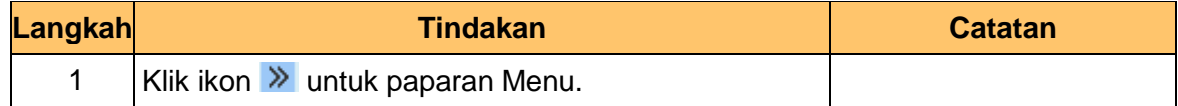

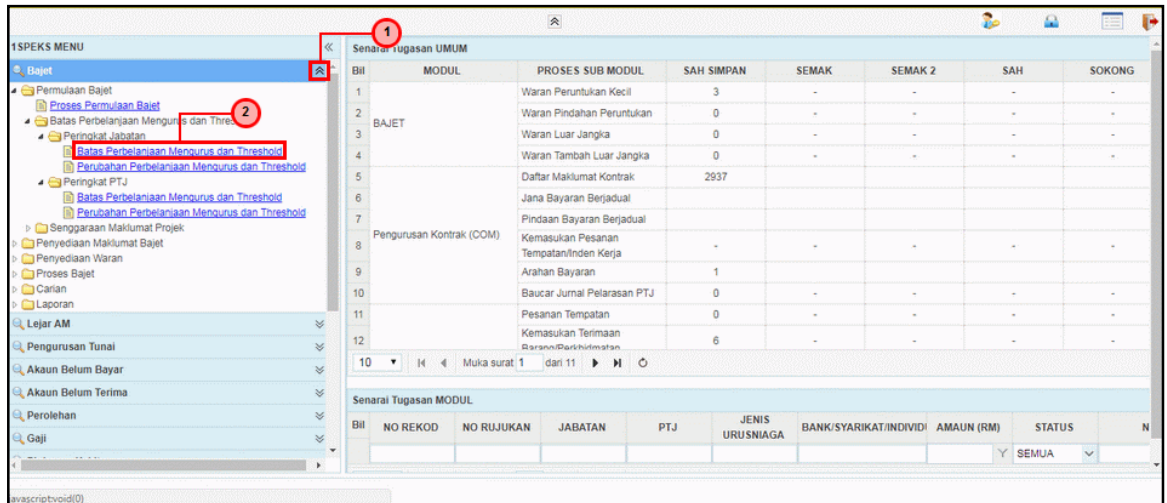

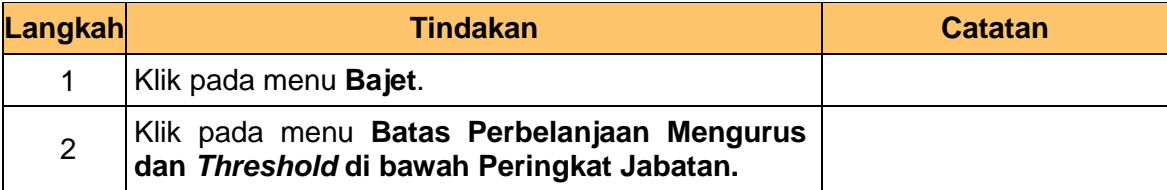

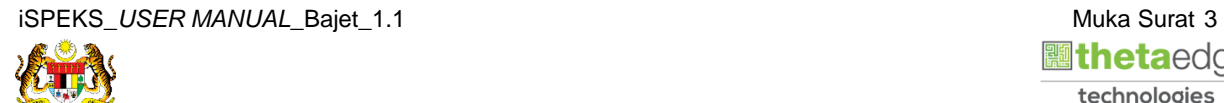

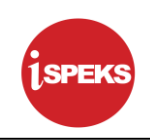

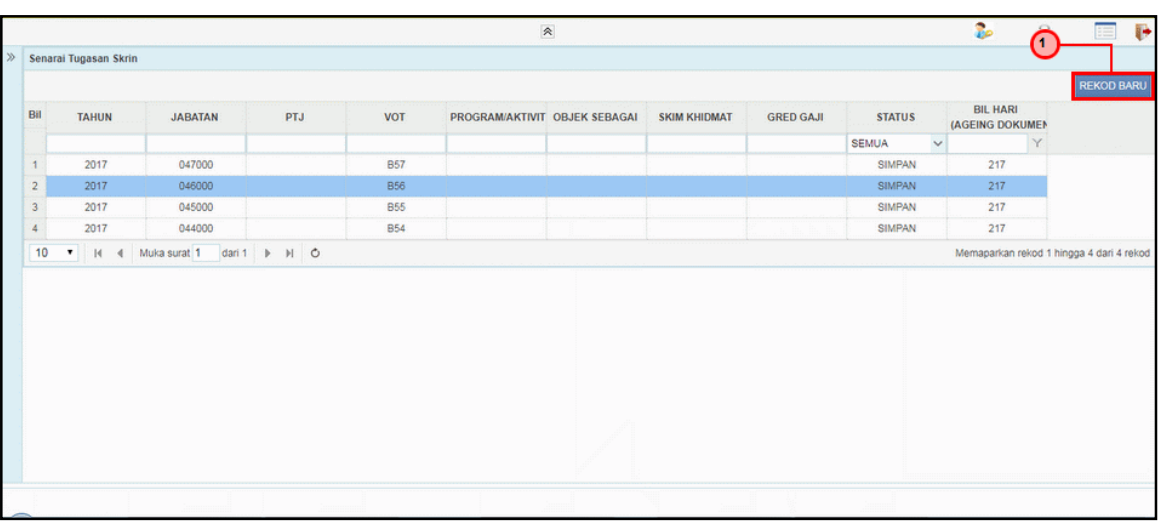

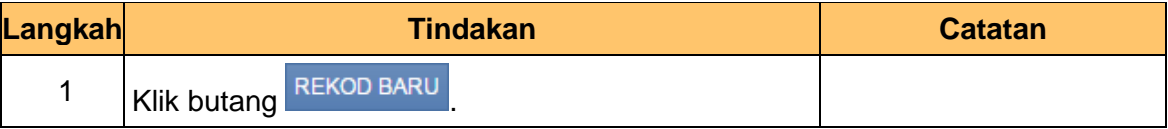

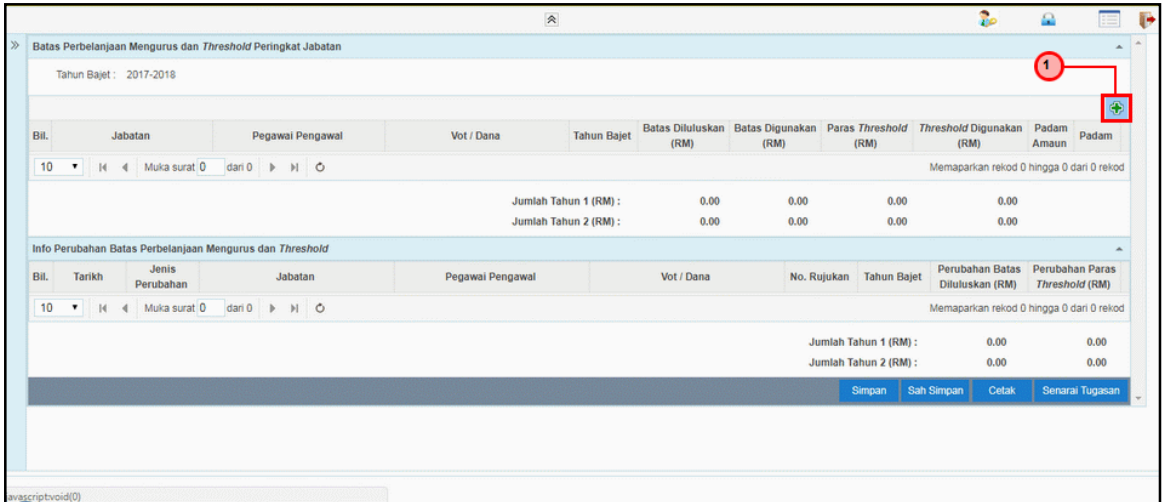

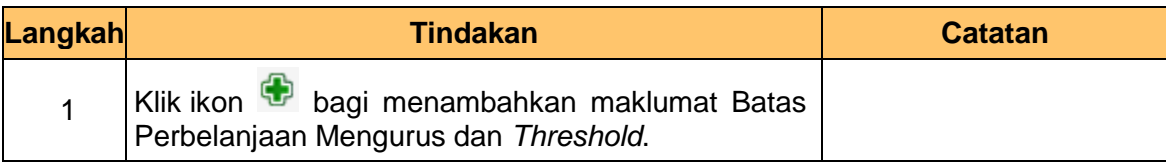

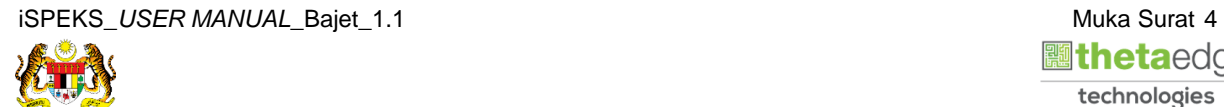

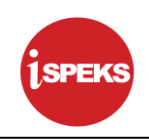

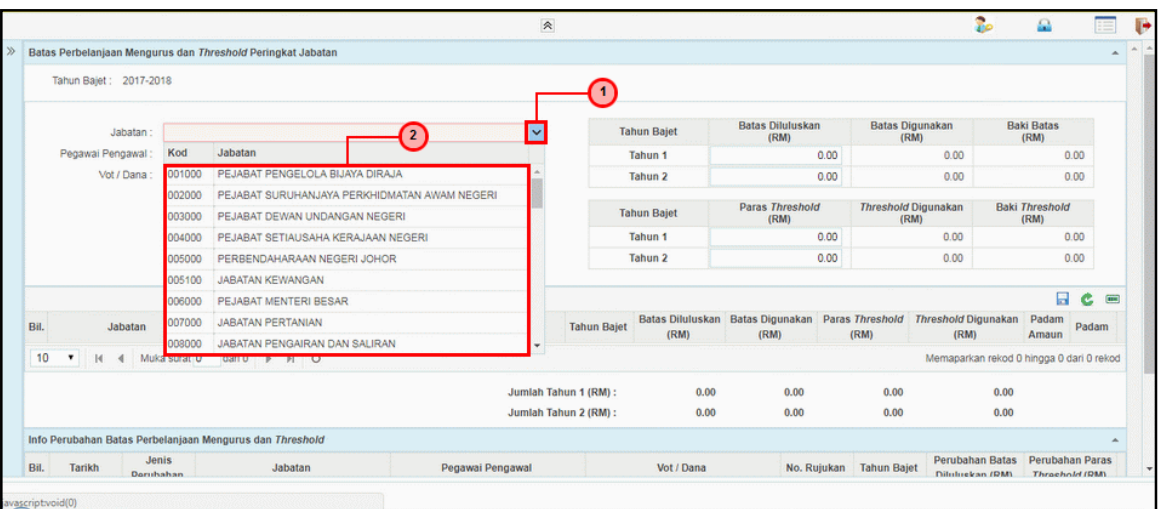

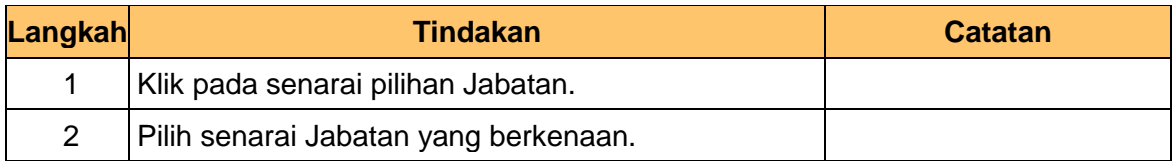

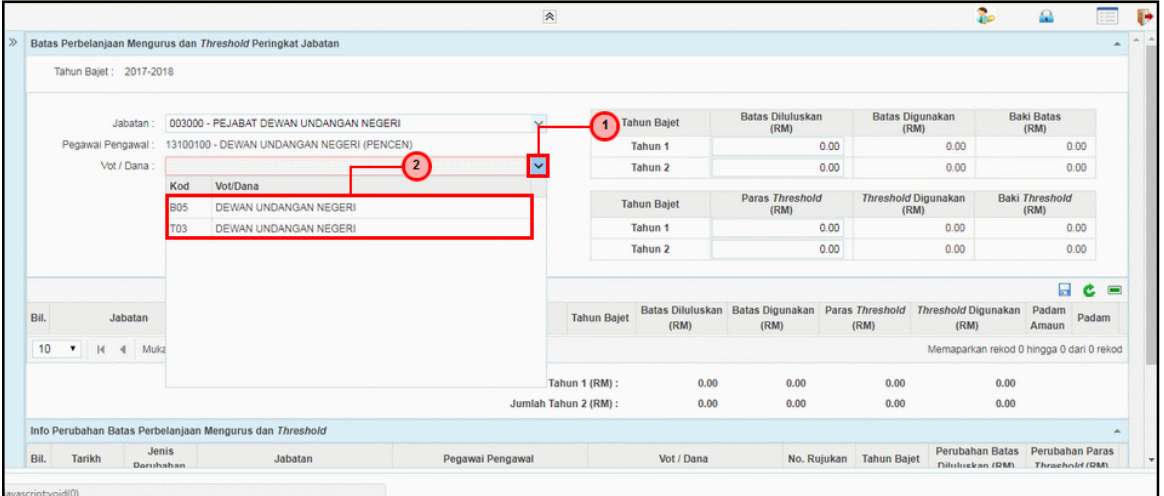

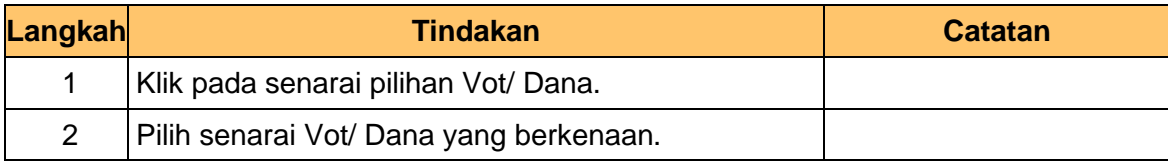

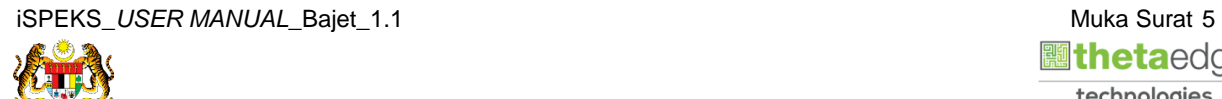

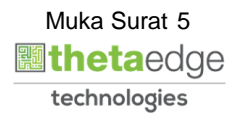

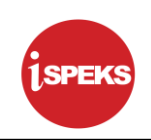

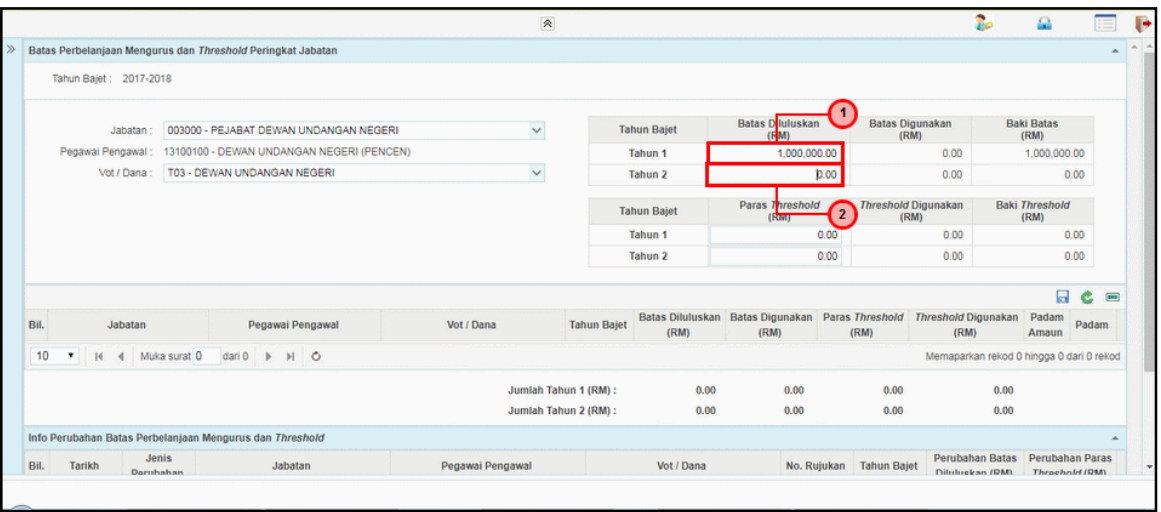

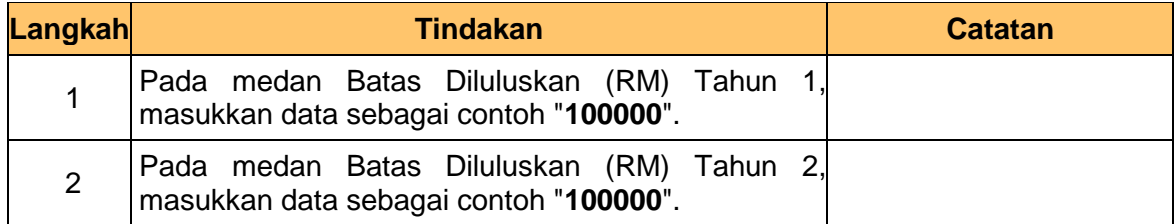

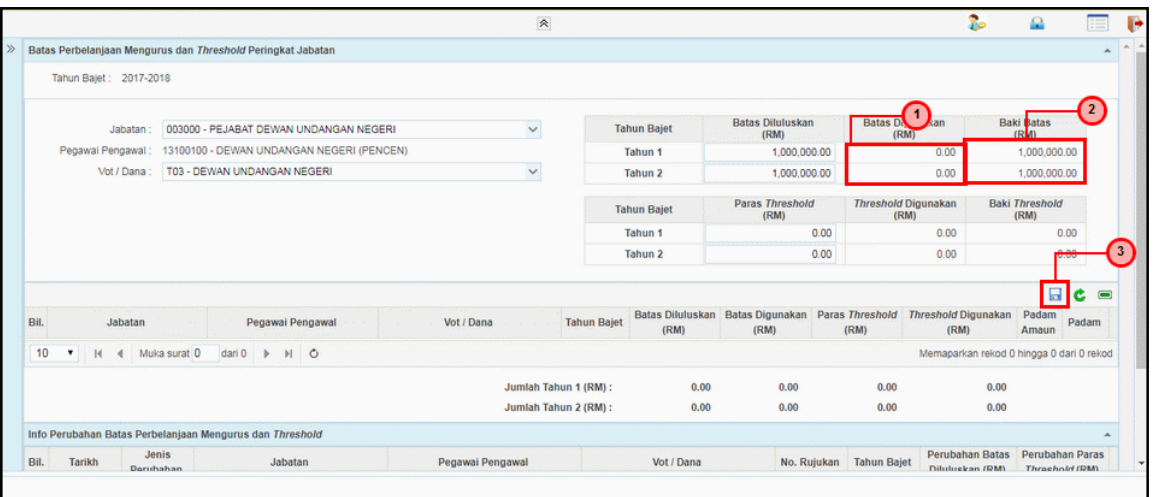

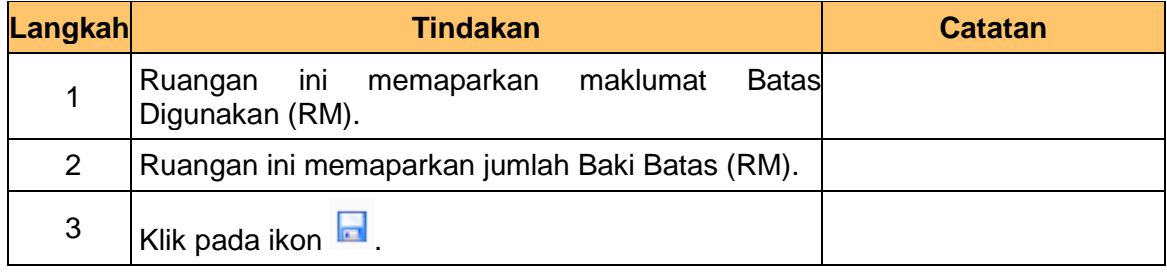

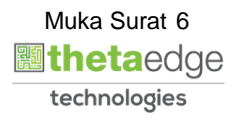

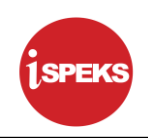

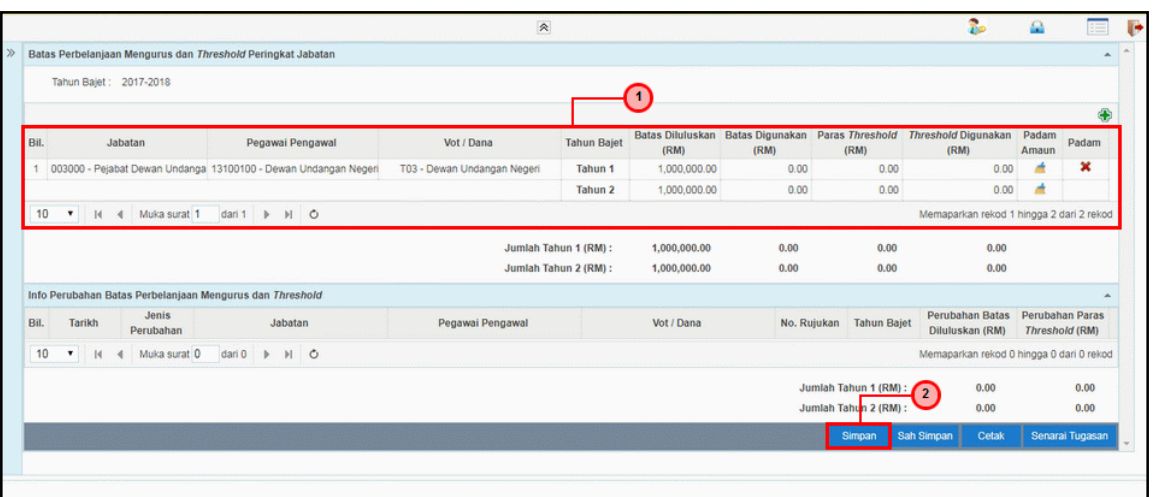

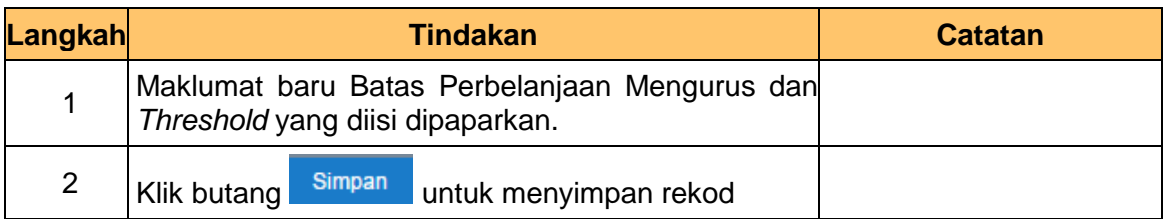

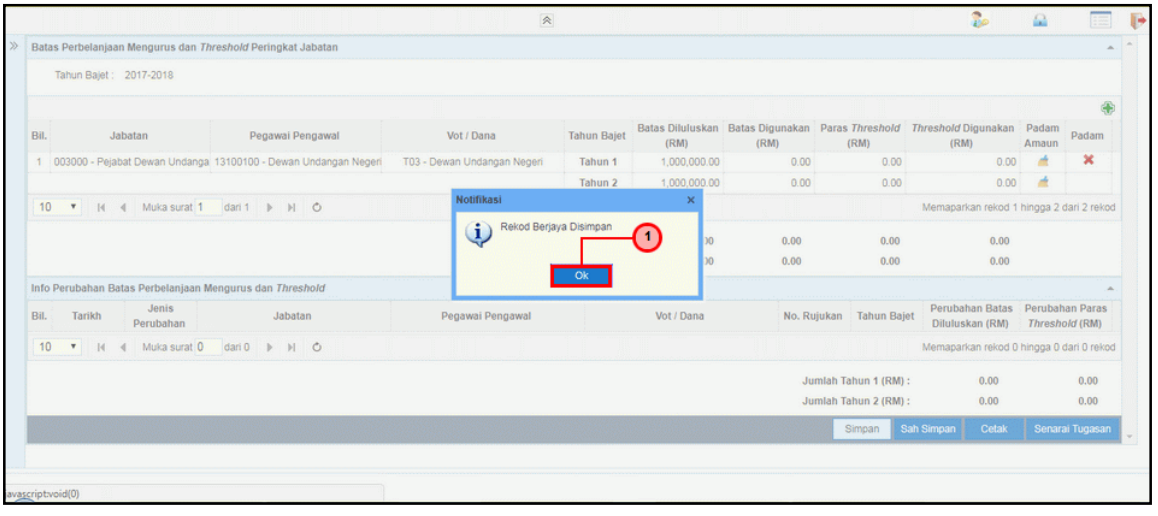

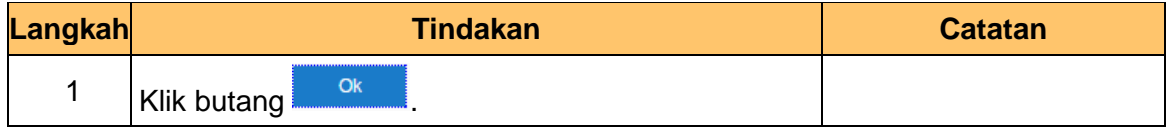

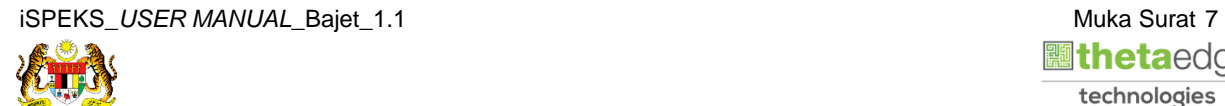

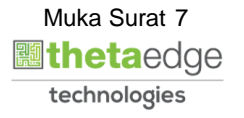

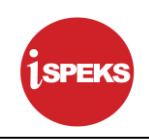

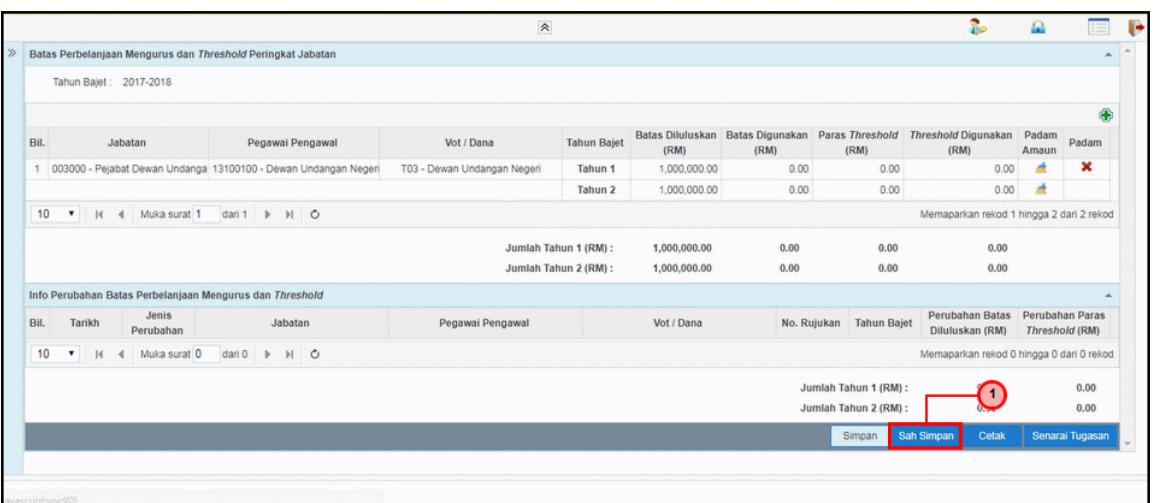

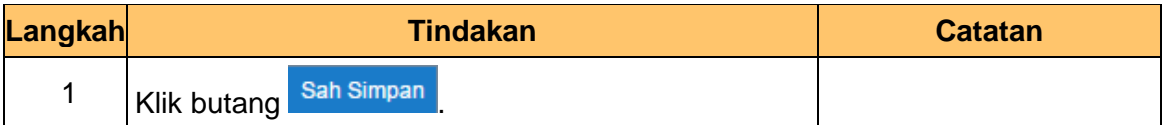

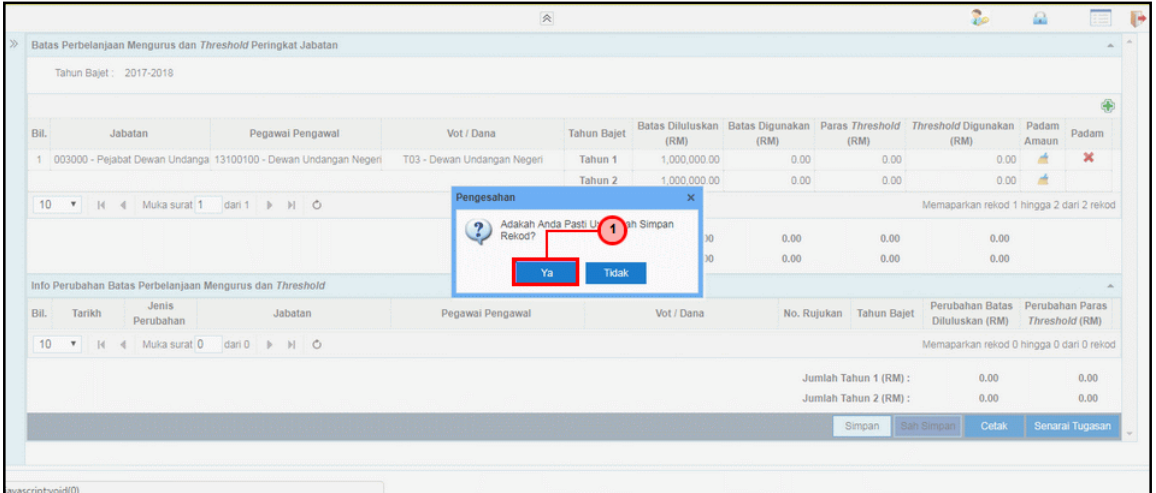

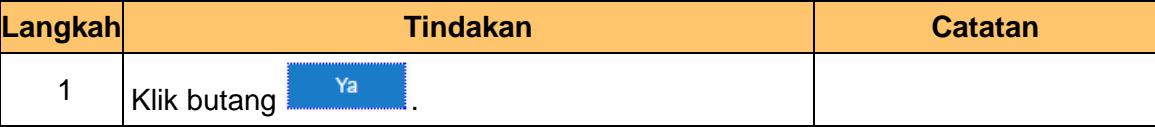

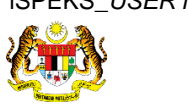

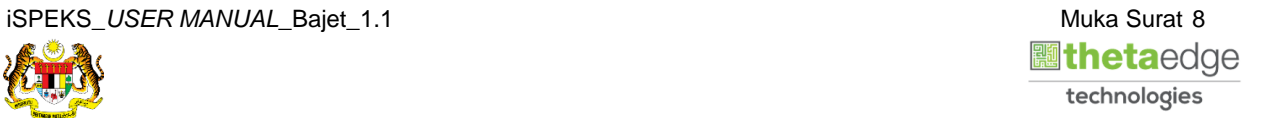

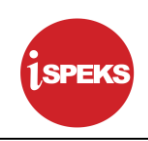

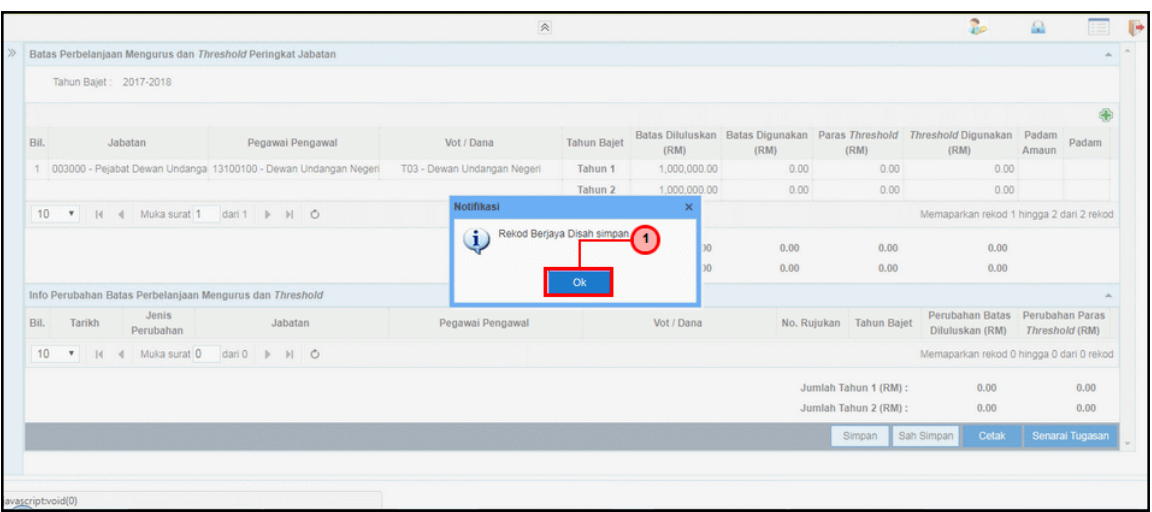

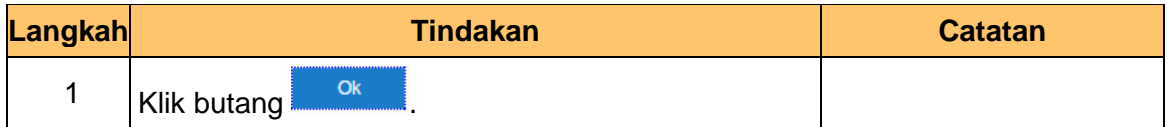

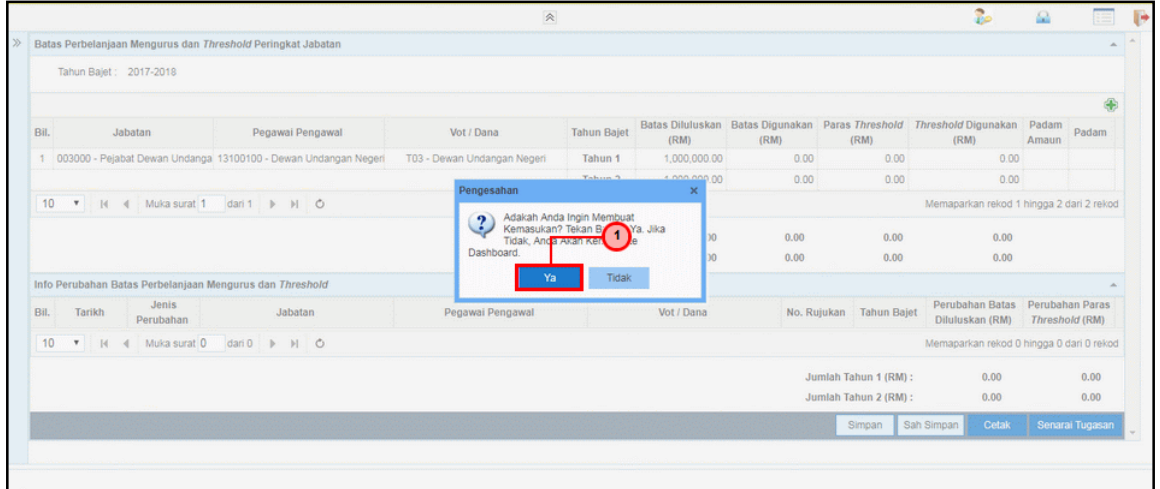

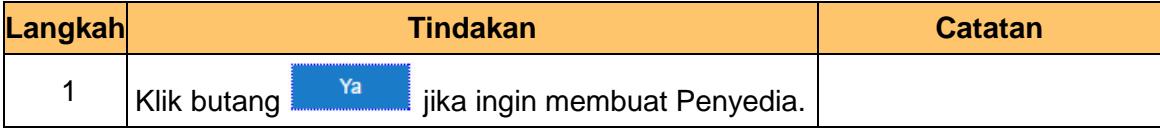

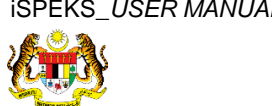

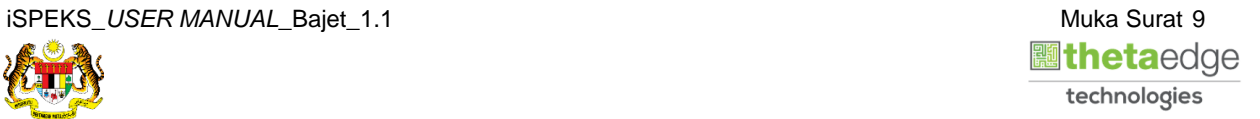

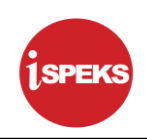

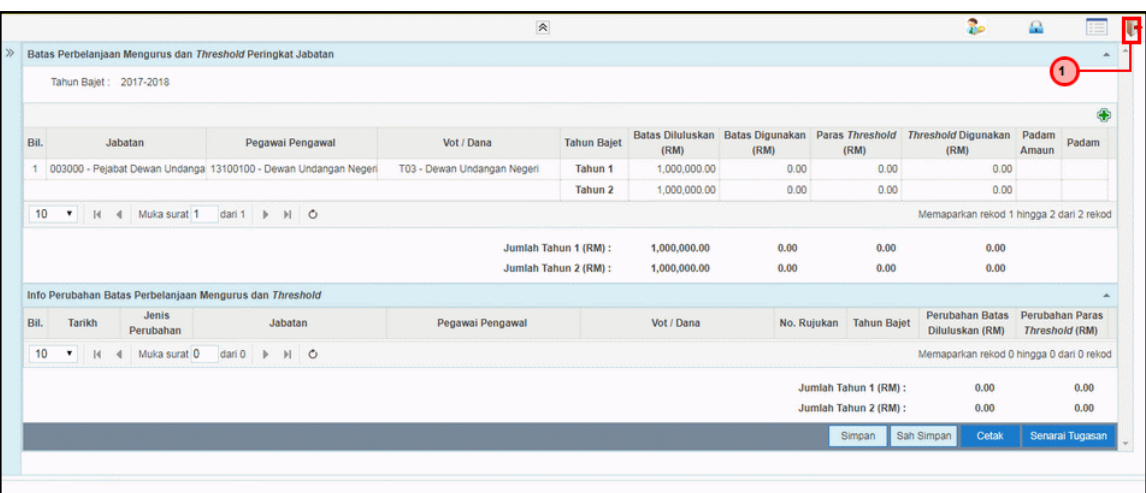

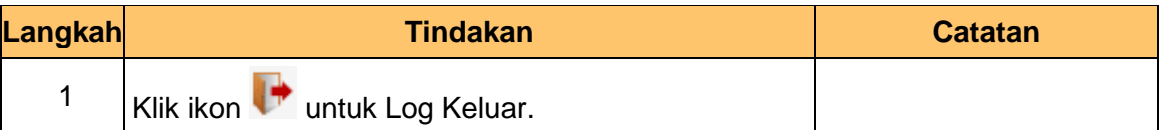

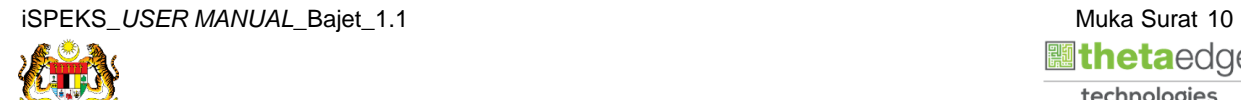

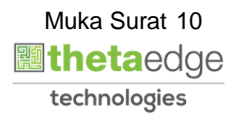